## **Présentation iPad2**

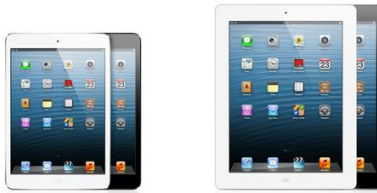

iPad<sub>2</sub>

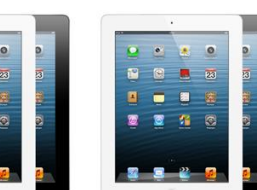

**Ce soir, je vous présente l'iPad 2. Cependant, il y a plusieurs modèles d' iPad.**

**À l'origine, il y avait l'iPad 1. Maintenant, il y a l'iPad mini, l'iPad 2 et l'iPad (Rétina)**

**iPad** mini

iPad avec écran Retina **Capacité, prix et caractéristiques techniques** : <http://www.apple.com/ca/fr/ipad/compare/>

**Description** : **Certaines personnes croient que l'iPad et les autres tablettes actuelles, sont des "ordinateurs". Ce n'est pas le cas***.* **L'iPad a des applications tandis qu'un ordinateur a des logiciels. Les connectiques de l'iPad sont presque inexistantes (pas de port USB pas de lecteur/graveur) en comparaison aux ordinateurs. L'iPad est un périphérique dépendant d'un ordinateur pour le transfert de fichiers via le logiciel gratuit iTunes fournit par Apple.**

**Connectivité : L'iPad 2 est toujours disponible en deux modèles, WiFi ou WiFi + 3G. (3G = réseau cellulaire) Autonomie : 8 à 10 heures**

- **Dans la boîte : L'appareil iPad, un livret descriptif, un câble USB et un chargeur. Une fois déballé, on l'active et il est immédiatement prêt pour utilisation.**
- **Accessoires : Apple Store pour accessoires, applications, films, vidéos, musique et mise à jour. Plusieurs accessoires viennent complémenter l'iPad. L'Apple TV, l'imprimante AirPrint, des câbles et des adaptateurs, des étuis, des écouteurs, des claviers, des haut-parleurs et des supports. Apple offre aussi un Service d'assistance de bonne réputation soit au magasin ou par téléphone. [http://store.apple.com/xf/browse/home/shop\\_ipad/ipad\\_accessories/stands](http://store.apple.com/xf/browse/home/shop_ipad/ipad_accessories/stands)**
- **Présentation (physique) de l'appareil.**

**Survol de l'affichage à l'écran: Le bureau et ses icônes. Les réglages de l'appareil.**

**Démonstration de quelques applications :**

**Internet avec le navigateur Safari : CIMBCC, VBL, Journal de Montréal, La Presse, Radio-Canada, Illico, Facebook, Twitter, iTV, Maps Pl….Google maps, sur la route, etc.**

**Courrier électronique (Mail)** 

**Plusieurs comptes, les boîtes de réception, voir un message.**

- **Photos – Albums photos, prendre photos.**
- **Vidéos - Jouer une vidéo enregistrée dans iPad, prendre une vidéo.**
- **Musique - Jouer un morceau- artiste Isabelle Boulay**
- **iBooks Excellente application pour celles et ceux qui aiment lire des livres ou documents PDF.**

 **Explorer la bibliothèque, les collections, la lecture d'un livre : Steve Jobs.**

## **Autres applications sur le bureau:**

**Notes, contacts, calendrier, météo média, jeux….p.ex..sollitaire, shuffleboard, talking Ben.**

**Apple Store / iTunes – pour faire des achats de musique (disque ou à la pièce), de livres et livres audio,** 

 **pour acheter ou louer films et émissions de télévision, etc.** 

**Démontrer les catégories au bas de l'écran: musique, films, télévision, livres audio, palmarès, genius, achats, etc.**

**En résumé, on pourrait penser que l'ordinateur est au départ un outil de travail pour créer des dossiers et fichiers, gérer tout ce que contient son ordinateur, utiliser le Web pour faire des recherches et communiquer. Tandis que l'iPad est le compagnon tout désigné du voyageur car il permet de communiquer, de lire des livres, d'écouter de la musique, de jouer des jeux, de regarder des films, de prendre des photos et vidéos.** 

**En espérant que cette présentation puisse répondre à vos interrogations sur l'iPad et son fonctionnement. Robert Bujold – membre CIMBCC**

**Ndlr – À la demande générale, voici deux adresses de sites pour faire des achats de toutes sortes en ligne avec la Chine pour profiter de très bons prix.** <http://www.banggood.com/>et <http://www.aliexpress.com/>